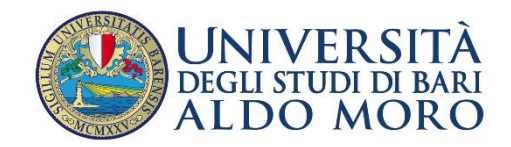

## PROCEDURA PER ISCRIZIONE AD ANNI SUCCESSIVI AL PRIMO A.A. 2020/2021

Modalità di iscrizione su ESSE3

Lo specializzando dovrà:

1. connettersi al portale dell'Ateneo [www.uniba.it](http://www.uniba.it/) [<http://www.uniba.it>](http://www.uniba.it/) ;

2. selezionare Esse3 - Segreteria

online: <http://www.studenti.ict.uniba.it/esse3/Home.do>

3. effettuare il Login con le proprie credenziali

4. nell'ordine, selezionare MENU, SEGRETERIA, ISCRIZIONI, cliccare sul pulsante ISCRIZIONE 2020/2021 e seguire la procedura guidata;

5.compilare l'autocertificazione (consenso all'acquisizione dell'ISEE dalla banca dati INPS);

6.al termine della procedura stampare il MAV della prima rata di iscrizione (nell'ordine selezionare MENU, SEGRETERIA, PAGAMENTI).

La procedura di iscrizione online sarà attiva fino al 18 dicembre 2020.